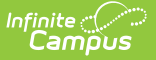

# **Dual Language (Rhode Island)**

Last Modified on 03/11/2024 8:44 am CDT

[Report](http://kb.infinitecampus.com/#report-logic) Logic | Generate the Dual [Language](http://kb.infinitecampus.com/#generate-the-dual-language-extract) Extract | [Extract](http://kb.infinitecampus.com/#extract-layout) Layout

Tool Search: Enrollment Census

The Dual Language Extract collects program data on students enrolled in a dual language program.

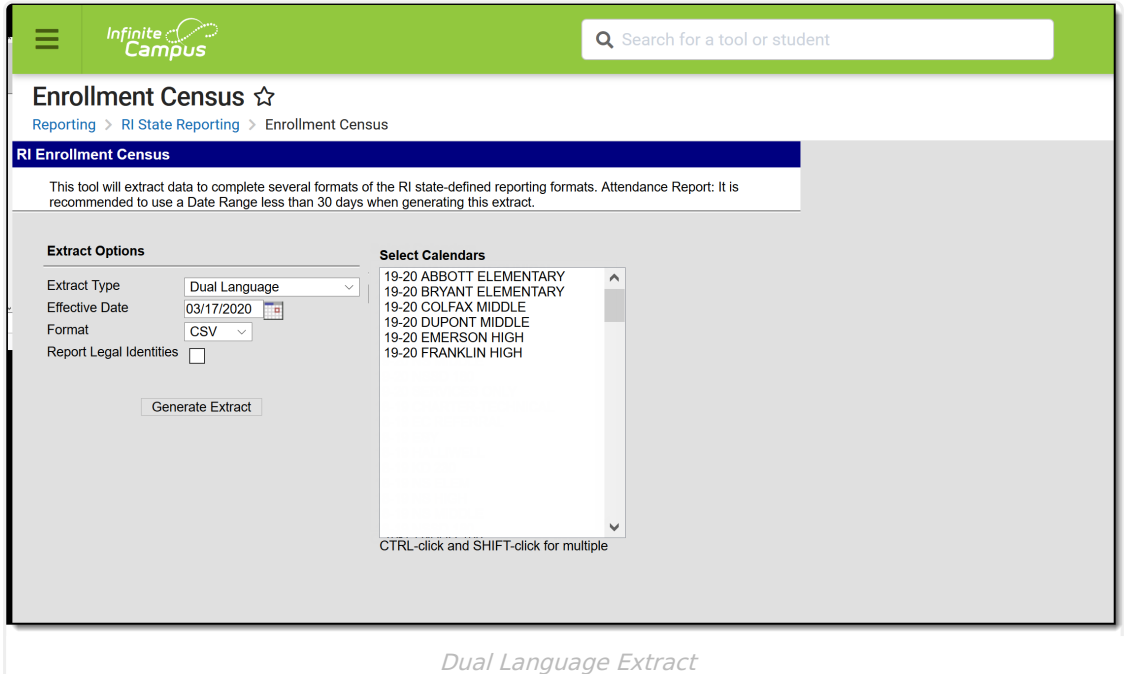

**Read** - Generate the Enrollment Census Reports.

**Write** - N/A **Add** - N/A **Delete** - N/A

For more information about Tool Rights and how they function, see the Tool [Rights](http://kb.infinitecampus.com/help/tool-rights-user) article.

## **Report Logic**

Students are included on the report when they have an assigned Program of the following on the Flags tab:

- 1901: Dual Language Portuguese
- 1902: Dual Language Spanish
- 1909: Dual Language Other

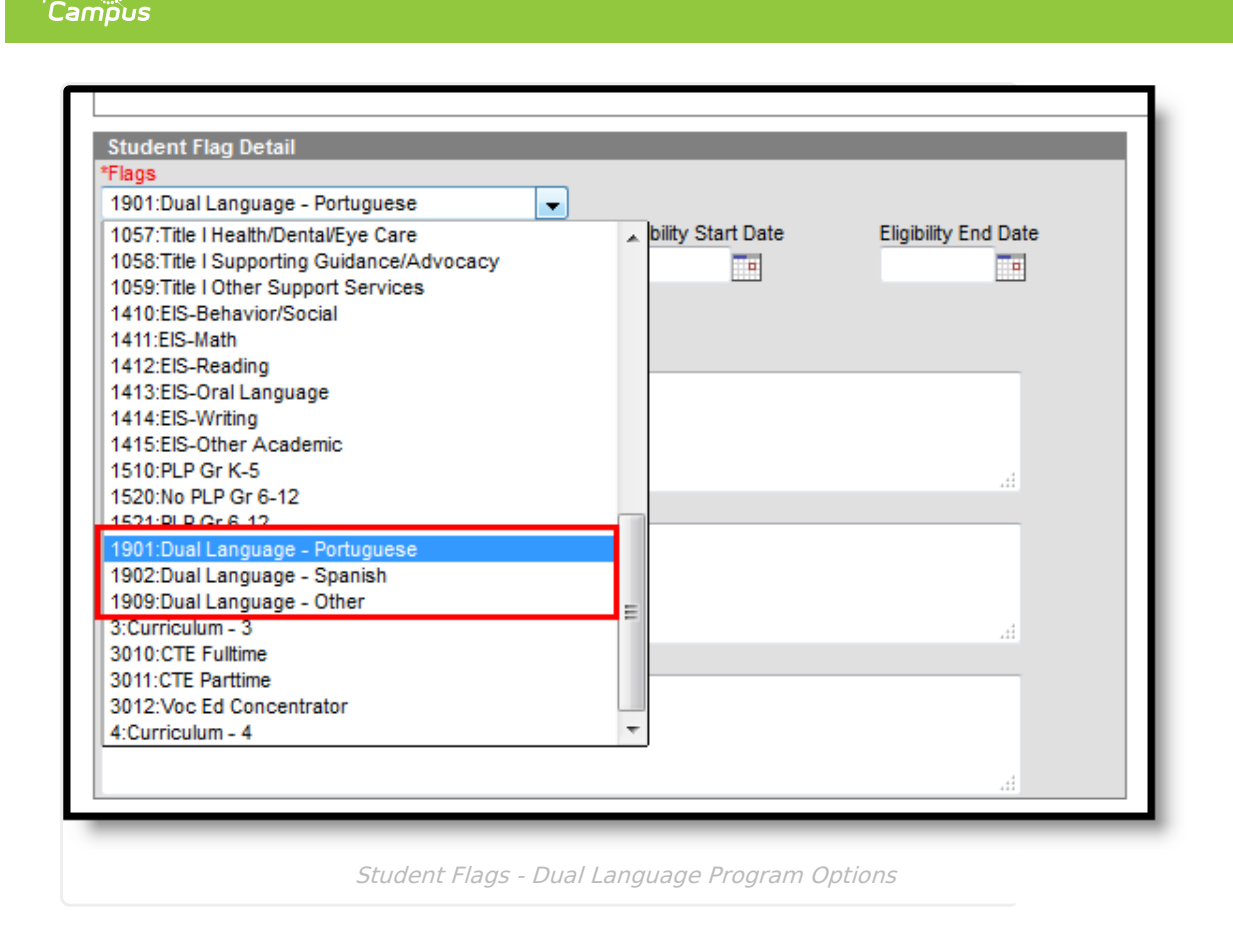

The Program Start Date must be on or after the Effective Date entered on the Extract.

Any student who is assigned an Enrollment Status of **W (Summer Withdrawal)** is not included.

### **Generate the Dual Language Extract**

- 1. Select **Dual Language** from the **Extract Type** dropdown list.
- 2. Enter an **Effective Date** in mmddyyyy format or by clicking the calendar icon and selecting a date.
- 3. Select the **Format** in which the report should generate. Options are CSV and HTML.
- 4. If the student's legal name and gender information should report from the Protected Identity Information area, mark the **Report Legal Identities** checkbox.
- 5. Click **Generate Extract** to generate the report.

Infinite  $\mathcal{Q}$  .

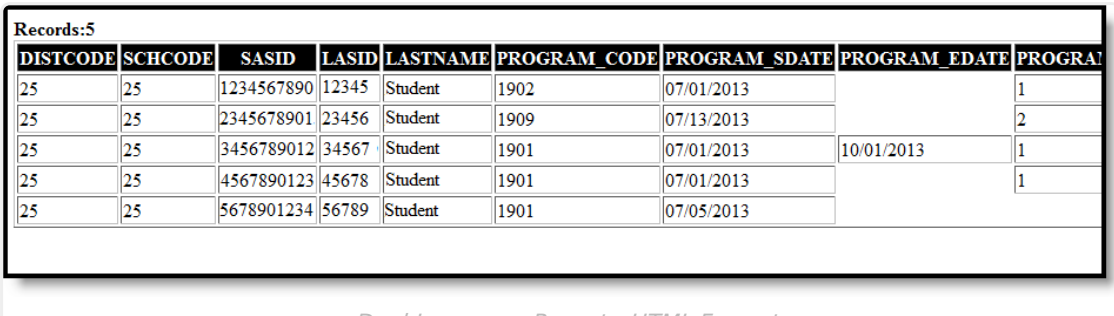

Dual Language Report - HTML Format

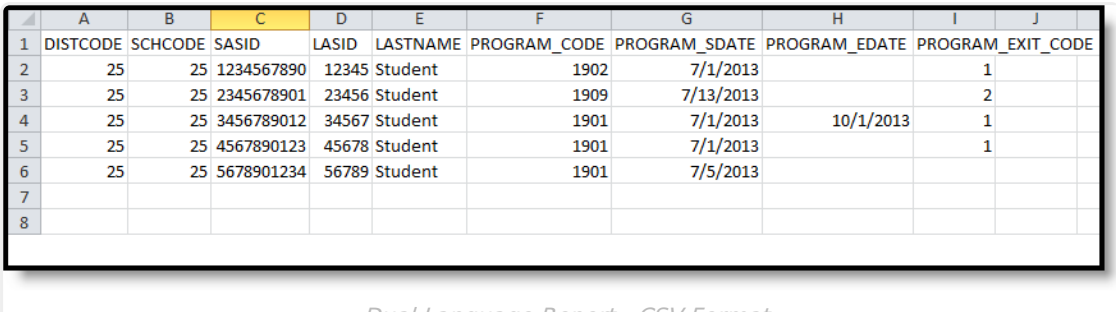

#### Dual Language Report - CSV Format

## **Extract Layout**

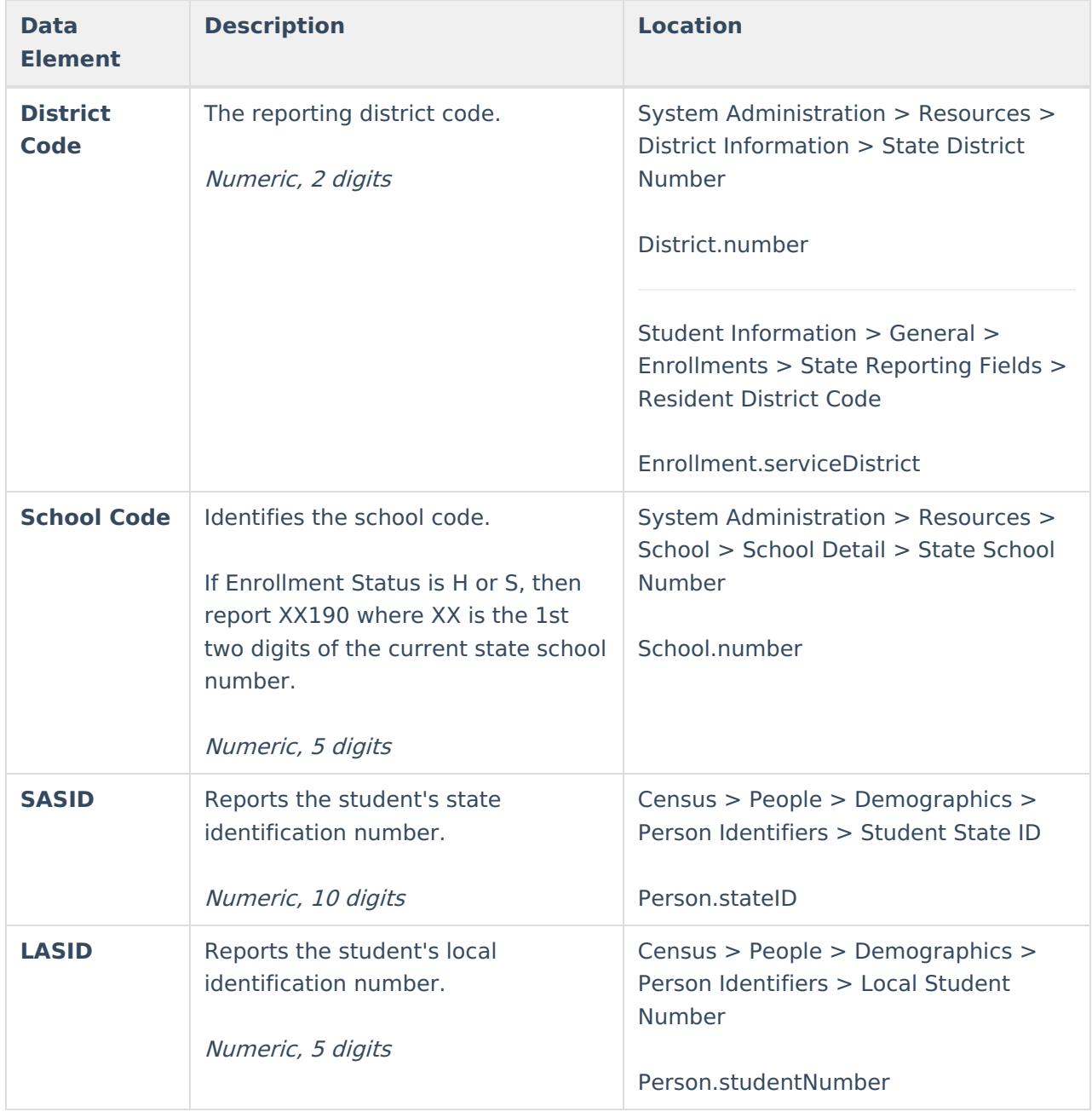

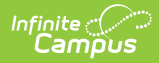

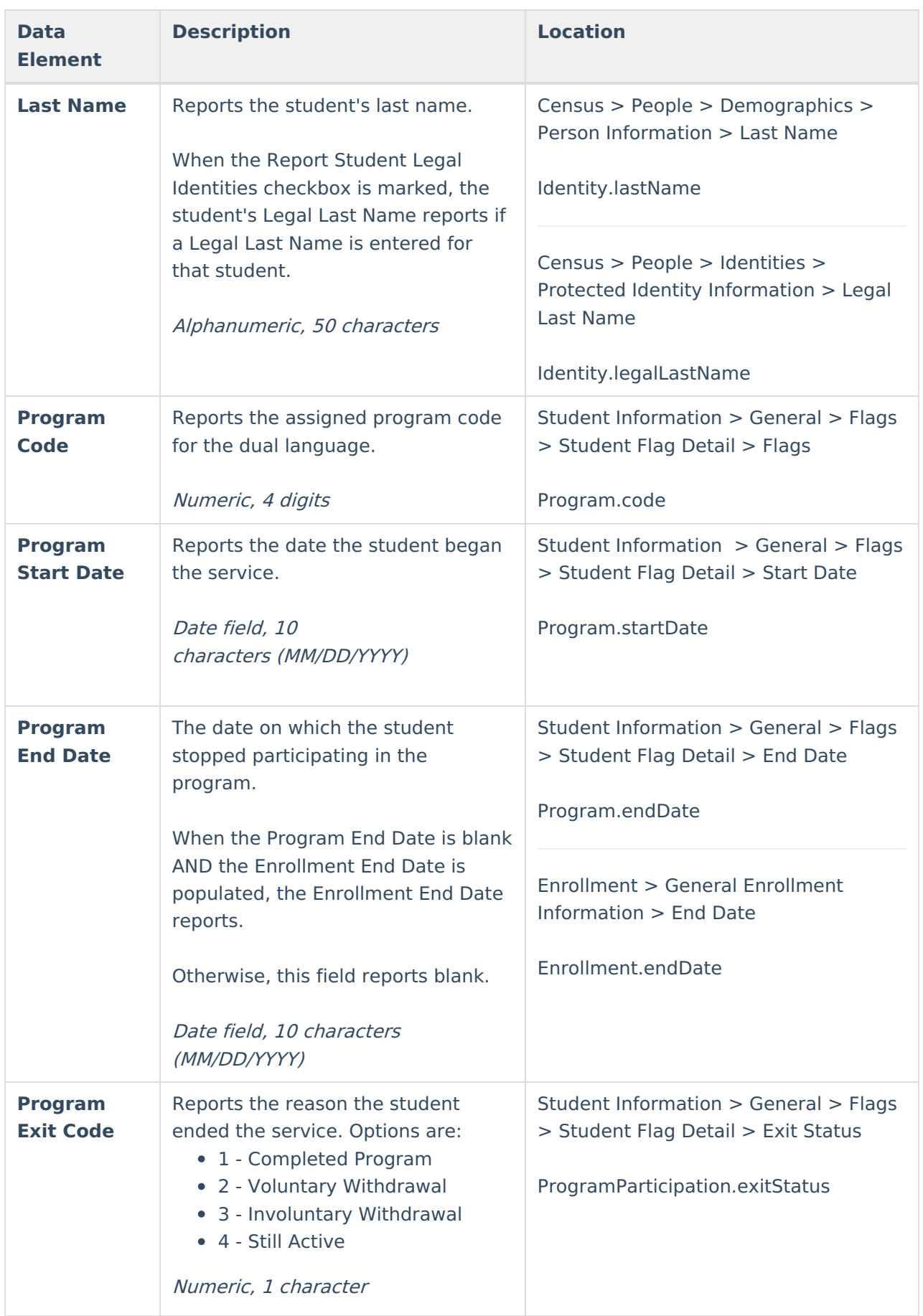

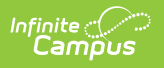